## Greensburg Community Schools Online Payment Information

Online payments can be made for your student's lunch accounts, device insurance, and required book fees. Once you have set up your Skyward Family Access account, this process is very simple and convenient. **Prefer to watch? Click here https://bit.ly/PiratePay** 

## Steps to Make an Online Payment

 Go to the corporation website and find Skyward Family Access under the For Parents Tab

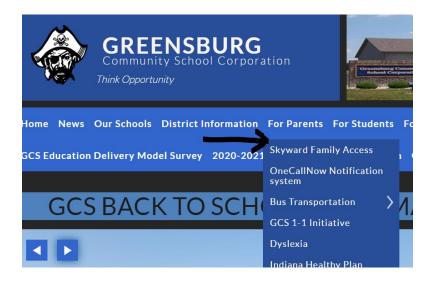

- Once you have logged in to Skyward, select your student at the top.
- Click on the Fee Payments tab and then find the Greensburg Community Schools Revtrak Online Payments link near the top.
- Click the link to be rerouted to Revtrak

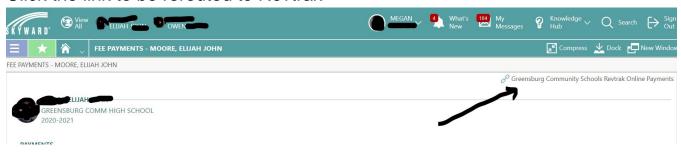

 If you have previously created an account, log in. If this is your first time visiting Revtrak, click Create Account and follow the prompts.

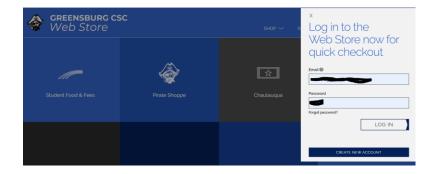

- Click on Student Food and Fees to see the fees associated with your students.
- To make a payment, you must click Add to Cart. Then, choose Continue Shopping, or Check Out

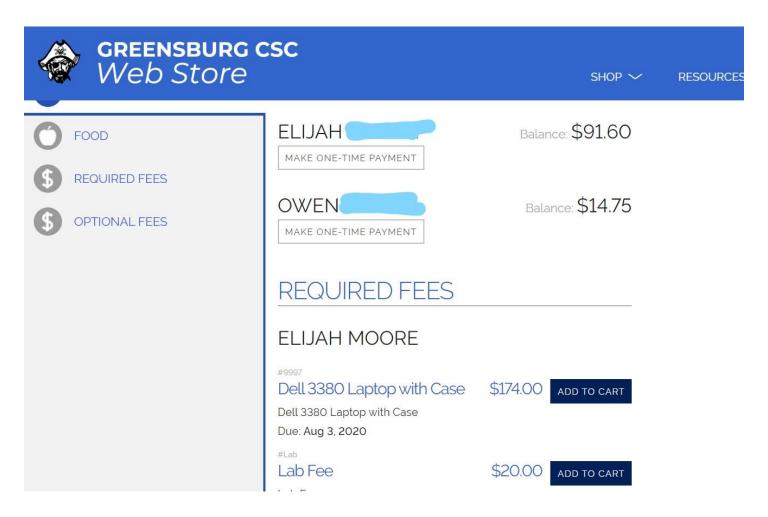